## How to use Google Classrooms – Student Guide

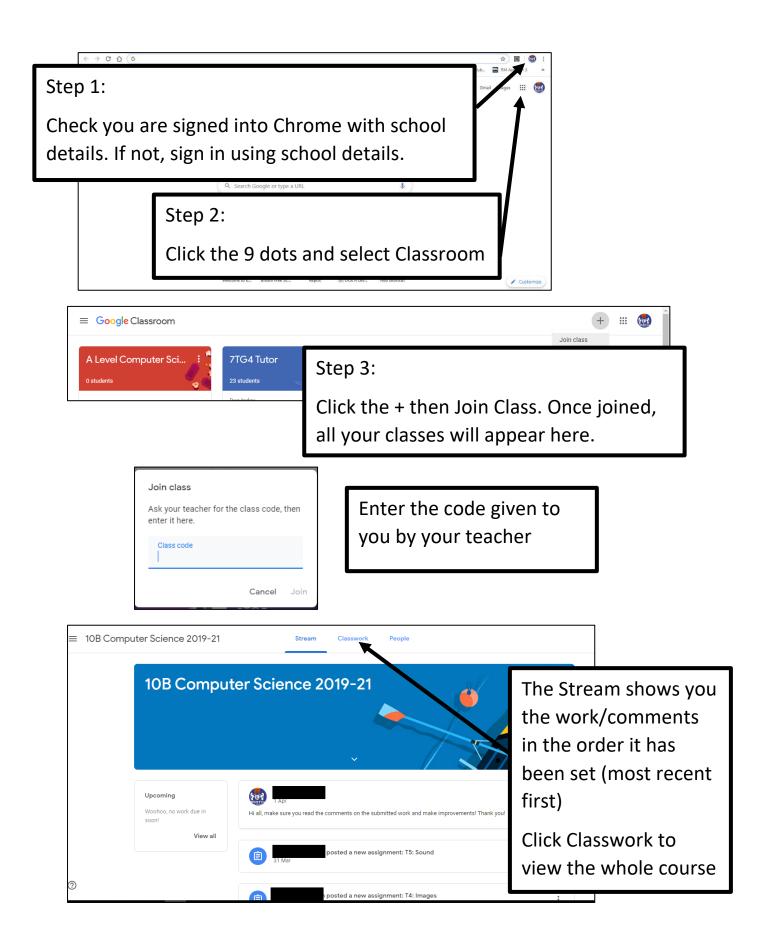

## How to use Google Classrooms – Student Guide

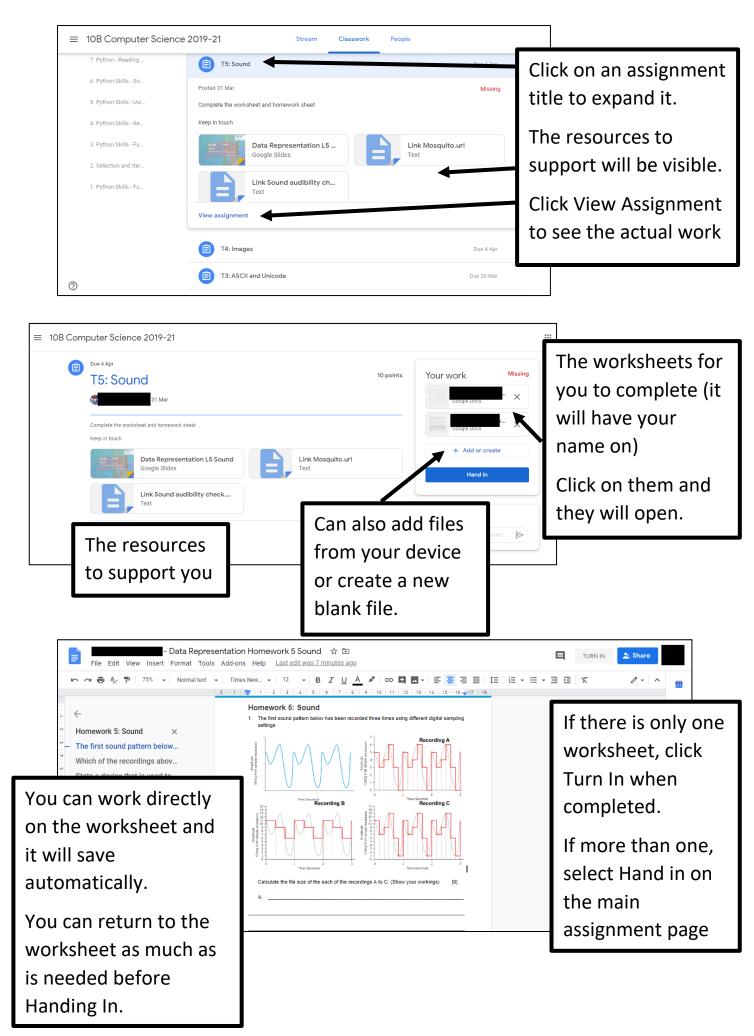

## How to use Google Classrooms – Student Guide

| ≡ 10B Computer Science 2019-21 |                                                                                                    |                                     |                                       |                                       | *** |
|--------------------------------|----------------------------------------------------------------------------------------------------|-------------------------------------|---------------------------------------|---------------------------------------|-----|
|                                | Due 4 Apr<br>T5: Sou                                                                                        | nd<br>31 Mar                        | 10 points                             | Your work Handed in late              |     |
|                                | Complete the worksheet and homework sheet<br>Keep in touch<br>Data Representation L5 Sound<br>Google Slides |                                     | If you need to edit after submitting, | Google Docs Da                        |     |
|                                | Class comments                                                                                              | Link Sound audibility check<br>Text | click Unsubmit<br>Then Hand In again  | Private comments Add private comment. |     |

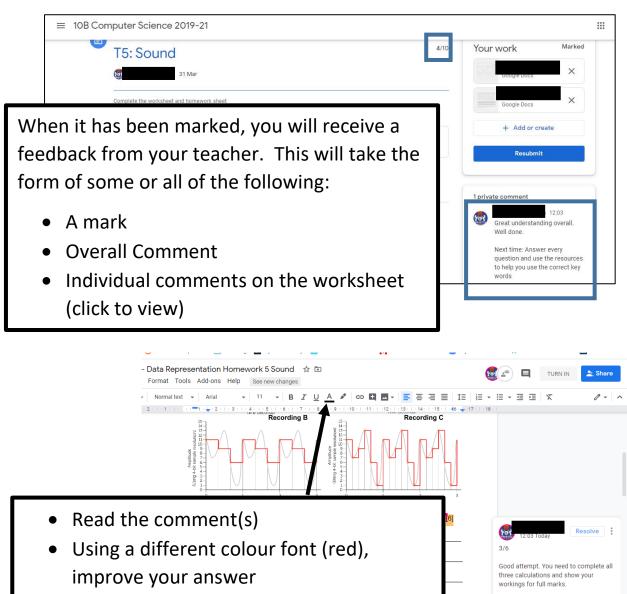

Reply.

- And/or reply to the comment
- Click Resolve
- Hand In again